## MDS Quick Guide – Add Remotenet Public Options to an External Site

#### Overview:

This quick guide outlines the ability to Setup a Specials of the Day Template, a product search menu based on the categories In the MDS product Master and a search box with autocomplete.

Additional modules are available, but these are the three most common options.

In addition, the Remotenet public search allows for mapping product URLs and or specific searches for use with SEO (Search engine optimization)

Examples are https://www.sitename.com/search/?c=901

```
Options Include: 
// q= alltext (any text search) 
// p= aprodno ( any product search) 
// c=searchcat (categories)
// s=searchcat (categories) – since google search uses s we also allow for s 
or c
```
#### Integrated Search box

For all Remotenet functions to work you will need to include the basic JavaScript libraries from your Remotenet site

There are 4 standard includes that are required and some addl variables. Your site name is assigned when your remotenet account is setup and can be found using the url bar in your browser as well.

<script language="JavaScript" type="text/javascript" src="https://site.tshinc.com/sitename/js/jqfunctions.js?v=1"></script> - jquery functions note: if you are using jquery in your side load this after the the original files

<script language="JavaScript" type="text/javascript" src="https://sitename.tshinc.com/sitename/js/tsh\_utils.js?v=1"></script> - tsh utility functions

<script language="JavaScript" type="text/javascript" src="https://sitename.tshinc.com/sitename/js/searchlib.js?v=1"></script>- tsh search functions

<script language="JavaScript" type="text/javascript" src="https://sitename.tshinc.com/sitename/js/RnPublic.js?v=1"></script> - tsh public functions (overrides the first three) loaded in order..

Then you will need to update and add your standard variables these are not all required and can be updated into a script file as well

For simplicitys sake we add them inline for easier reading. Typically TSH Support or your analyst will setup with you.

You will likely also need to include the default stylesheet – or add your styles as needed

Example

<LINK rel="STYLESHEET" type="text/css" href=["https://sitename.tshinc.com/sitename/home.css?v=6"](https://sitename.tshinc.com/sitename/home.css?v=6)>

<script type="text/javascript">

// Added Global variables used by javascript and other functions

var ShowSalesGP = 'N' ; // Show Salesman GP – typically N for public sites.

var ShowSalesmanPricing = 'N' ; // Show Salesman Pricing – typically N for public sites.

var ShowSalesmanCustCreate = 'N' ; // Show Salesman Create Customer options – typically N for public sites.

var ShowSalesmanProdCreate = 'N' ; // Show Salesman Create Product Options – typically N for public sites.

var ShowInventory = 'N' ; // Show Inventory  $-$  typically N for public sites.

var ShowPricingWidget = 'N' ; // Show pricing filter on results

//Added Info for Chat

var ChatCustomer = 'WEBPRICE' ; // valid remotenet username or customer code

var ChatLogon = 'WEBPRICE' ; // valid remotenet username or customer code

var ChatSalesman = 'Sales Demo' ; // name of person for chat to display by defalt

var ChatID =  $''$ ; // chat id provided by olark – tsh support

// Added Web link Code ;

var xweblink = '' ; // link that can pass a function to call once logged in – for navigation or updates.

var CID = 'WEBPRICE' ; // customer id (CID) to use for pricing and or display of information

var OID = '' ; // Order ID OID – order id for updates or pricing – leave blank for external typically

var TotLines = '0' ; // Total Lines on order – typically blank for external carts

var StyleID = 'https://sitename.tshinc.com/sitenametemplates/sitename.css' // style sheet to reference on external pages

var SUFFIX = '012' ; // programming suffix/ for custom programs – assigned by TSH

// link to images on server

var image  $url =$ 

'https://sitename.tshinc.com/rd/rd.php?defpath=https://sitename.tshinc.com/sitename/images/&imag ename=' ;

```
var datasheet_url = './datasheets/' ; // link to datasheet on server
```
var DailySpecials = "; // daily specials template to pull up - typically a web type code..

var OrderSpecials =  $"$ ; // orderspecials template to pull up – typically a web type code..

// Added Global script Path

var jsscript\_path = './js/' ;

// Added Global menu Path - added to the Footer for this template

// Added Global Solr Path

var MDSSolrUrl = 'https://sitename.tshinc.com/solr/sitenameproducts/' ;

// Added Global Specials Template

var MDSSpecialsTemplate = '35' ;

// Added Sales Visibility info

var SalesVisible ;

// Added Customer Item Number Support

var intcust = '' ;

var mastcust = '' ;

var custassoc = '' ;

var autorec = '25000' ; // number of records to cache for predictive search

```
// added for public site
```
var MDSTemplateURL = 'https://sitename.tshinc.com/sitenametemplates/'

var MDSRnUrl = 'https://sitename.tshinc.com/MDSWEB/login888'

```
var offsethrs = -5'; // cut -5 is central currently..
```

```
var counthrs = '15:30' ; // clouck count down time
```
var RNHomeURL = 'https://sitename.tshinc.com/sitename/' ; //home page to direct to on logout.

var RNLogoutSeconds = '12000' ; // auto logout after X seconds

var filterstring = ''; // filters for search results – list of filters with , seperators.

var fnamestr = ''; // filter names – list of filter names with , seperators.

</script>

Now that you have your javascript setup you will need to add some html to your page to allow it to display the search box. The id search and id queury are what control the search and responses.

 <div id="search">

 <input type="text" placeholder="Enter keyword or product number" id="query" name="query" style="float: left;" autocomplete="off" class="ac\_input inputtext">

</div>

Optionally you can add a sort by and items per page drop down. These are based on the names Changesort and itemspage

<select onchange="updatesort()" name="Changesort" size="1">

<option selected="" value="aprodno asc">Product Code

</option>

<option value="proddesc\_sort asc">Product Description

</option>

<option value="bestseller desc">Best Sellers (12mo)

</option>

<option value="hotseller desc">Hot Sellers (2mo)

</option>

<option value="createdate desc">Newest Additions

</option>

<option value="price desc">Highest Price

</option>

<option value="price asc">Lowest Price

</option>

</select>

</div>

<div class="topsorter" style="width: 60px; float: right;">

<select onchange="updatesort()" name="itemspage" size="1">

<option value="1">1

</option>

<option selected="" value="10">10

</option>

<option value="15">15

</option>

<option value="25">25

</option>

<option value="50">50

</option>

<option value="100">100

</option>

</select>

</div>

### Search Results/Body of Page

You will need a form on the page – recommended to be the first on the page that will hold some variables for the javascript to manipulate.

Again the values would need to be setup the the TSH support group only the CustomerID , login for remotenet would need to be setup. This is used for getting pricing info should you wish to turn on.

<form method="post" action="#" name="logintop"> <input type="hidden" name="CustomerId" value="WEBPRICE"> <input type="hidden" name="orderno" value="888888"> <input type="hidden" name="loginpath" value="SR"> <input type="hidden" name="submitvar" value=""> <input type="hidden" name="pageid" value="2A">

<input type="hidden" name="itemspage" value="">

<input type="hidden" name="Changesort" value="">

#### </form>

Optional Product Class Holder and Display for Product Class Data

<div id="pcxholder"> </div> Optional foot print holder and display to show the havigaiton path/foot print of your search

<div id="footprintholder"> </div>

Optional Filtered results tab content is hidden by default if you want to hide it – you can add the tab content

 <div class="tab\_container"> <div class="xtab\_content" id="Tab1"> <h3 class="nosh">Your Filters <span> </span> </h3> <div class="FaccordionButton"> <ul id="selection">  $<$ /ul $>$  </div> <h3 class="nosh">Narrow Your Choices <a href="#" id="CloseFilter"> + </a> / <a href="#" id="OpenFilter"> &#8211; </a> <span> </span></h3> <div id="FilterText"> </div> </div> </div> <!-- end of added filter bar -->

#### </div>

Optional Search Selection display <div id="searchselection"> </div>

### Top Navigation Display

<div id="navigation">

<ul id="toppager">

 $<$ /ul>

<div id="pager-header">

</div>

</div>

# Search Results Display

<!-- Rn Search Results -->

<div id="docs">

</div>

<!-- end of RN Search Results -->

### Bottom Navigation Display

<div id="navigation">

<ul id="pager">

 $<$ /ul>

<div id="pager-footer">

</div>

</div>

### Optional Side bar with categories.

<div id="left\_menucontent">

<!-- BEGIN LEFT\_MENUCONTENT -->

</div>

### Optionals Carousel and Sliders

<script type="text/javascript"> var carousel\_autoplay = 5; var carousel\_items\_visible = 6; var carousel\_scroll = 1; </script>

<style>

a.product\_link {word-wrap: break-word;}

</style>

<!-- MODULE Home Featured Products -->

<div id="homecarousel">

<h4>Popular Products</h4>

</div>

<!-- /MODULE Home Featured Products --><!-- MODULE Home Featured Products -->

<div id="featured-products\_block\_center">

<h4>Featured products</h4>

<!-- content loaded via ajax in homecarousel.js -->

<!-- /MODULE Home Featured Products --> </div>

</div>

<style>

a.product\_link {word-wrap: break-word;}

/\* core styles \*/

.jcarousel-container {position:relative;}

.jcarousel-clip {margin:0;padding:0;overflow:hidden;position:relative;z-index:2;}

.jcarousel-list {margin:0;padding:0;overflow:hidden;position:relative;top:0;left:0;z-index:1;}

.jcarousel-list li,

.jcarousel-item {float:left;list-style:none;width:75px;height:75px;}

.jcarousel-prev,

.jcarousel-next {z-index:3;display:none;}

/\* custom styles \*/

div#homecarousel {padding:0 0 10px 0;}

div#homecarousel h4 {padding:12px 0 12px 20px;border:1px solid #ececec;font:bold 12px "Arial";color:#262626;text-transform:none;}

div.jcarousel-container {width:748px;height:170px;overflow:hidden;border:1px solid #ececec;bordertop:none;}

div.jcarousel-clip {width:723px;height:170px;margin:0 0 0 25px;overflow:hidden;}

ul#mycarousel {padding:20px 0 0 0;}

ul#mycarousel li {width:116px !important;height:130px;border-right:1px solid #e5e5e5;}

ul#mycarousel li.last item {border:none;}

ul#mycarousel li a.product image {width:76px;height:60px;display:block;margin:10px auto 0 auto;}

ul#mycarousel li h5 {padding:12px 20px 0 20px;}

.jcarousel-prev {width:24px;height:170px;background:url(../img/carousel\_nav.png) 0 0 norepeat;border-right:1px solid #ececec;cursor:pointer;position:absolute;left:0px;top:0;}

.jcarousel-prev:hover,

.jcarousel-prev:active {background-position:0 -170px;}

.jcarousel-prev-disabled,

.jcarousel-prev-disabled:hover,

.jcarousel-prev-disabled:active {cursor:default;background-position:0 0;}

.jcarousel-next {width:24px;height:170px;background:url(../img/carousel\_nav.png) 0 -340px norepeat;border-left:1px solid #ececec;cursor:pointer;position:absolute;right:0;top:0;}

.jcarousel-next:hover,

.jcarousel-next:active {background-position:0 -510px;}

.jcarousel-next-disabled,

.jcarousel-next-disabled:hover,

.jcarousel-next-disabled:active {cursor:default;background-position:0 -340px;}

div#featured-products\_block\_center {}

div#featured-products\_block\_center h4 {padding:12px 0 12px 20px;border:1px solid #ececec;font:bold 12px "Arial";color:#262626;text-transform:none;}

div#featured-products\_block\_center div.block\_content {width:748px;float:left;padding:0 0 19px 0;border:1px solid #ececec;border-top:none;}

div#featured-products\_block\_center ul {width:750px;overflow:hidden;}

div#featured-products\_block\_center ul li {width:109px;height:199px;float:left;margin:20px 0 0 0;padding:0 20px;border-left:1px solid #e5e5e5;position:relative;}

div#featured-products\_block\_center ul li.feat1 {border:none;}

div#featured-products\_block\_center ul li div.product\_info {}

div#featured-products\_block\_center ul li div.product\_info h5 {height:30px;padding:3px 0 0 0;}

div#featured-products\_block\_center ul li div.product\_info span.price {display:block;padding:3px 0 0 0;}

div#featured-products\_block\_center ul li div.product\_info .exclusive {margin:7px 0 0 0;}

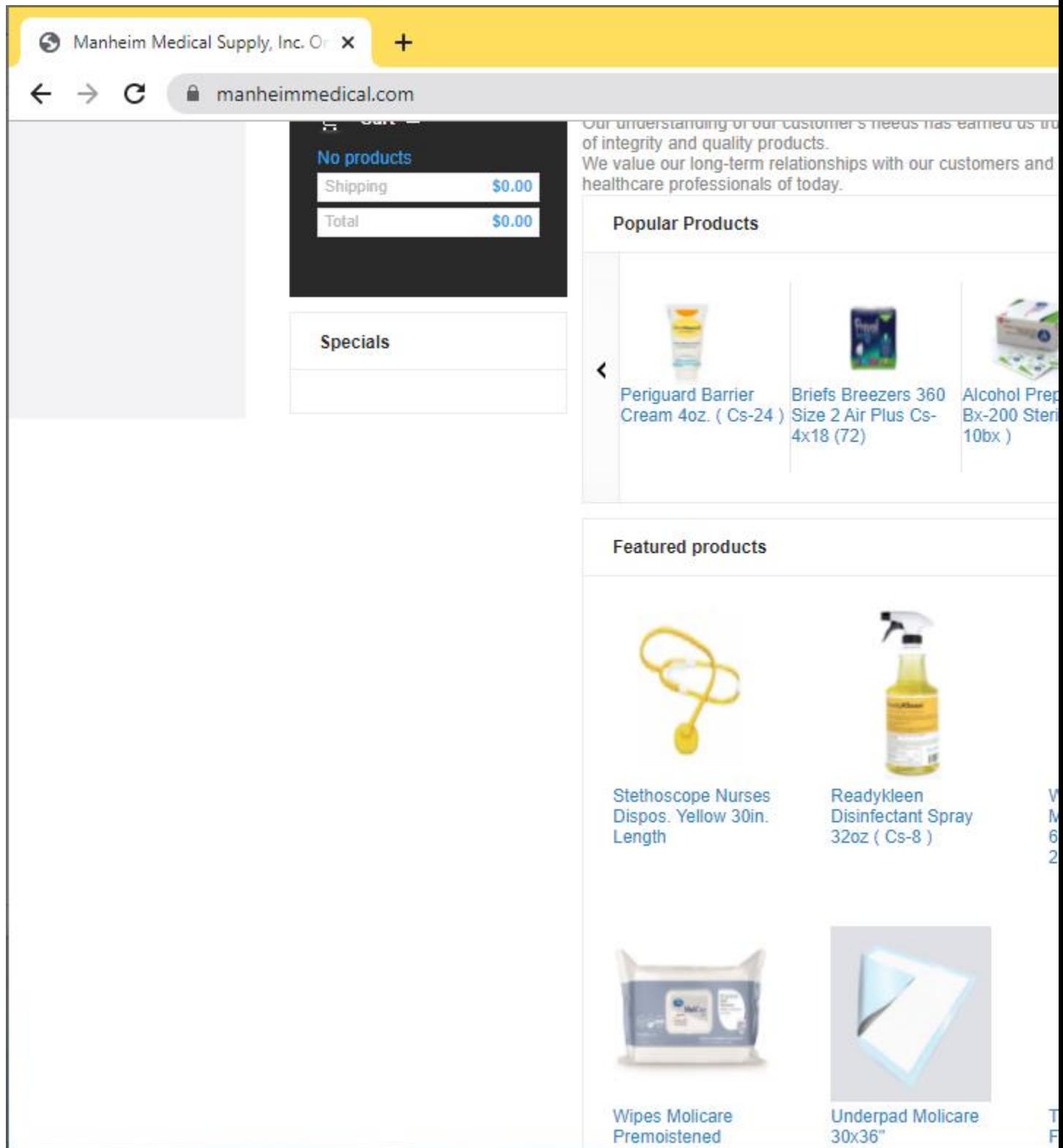

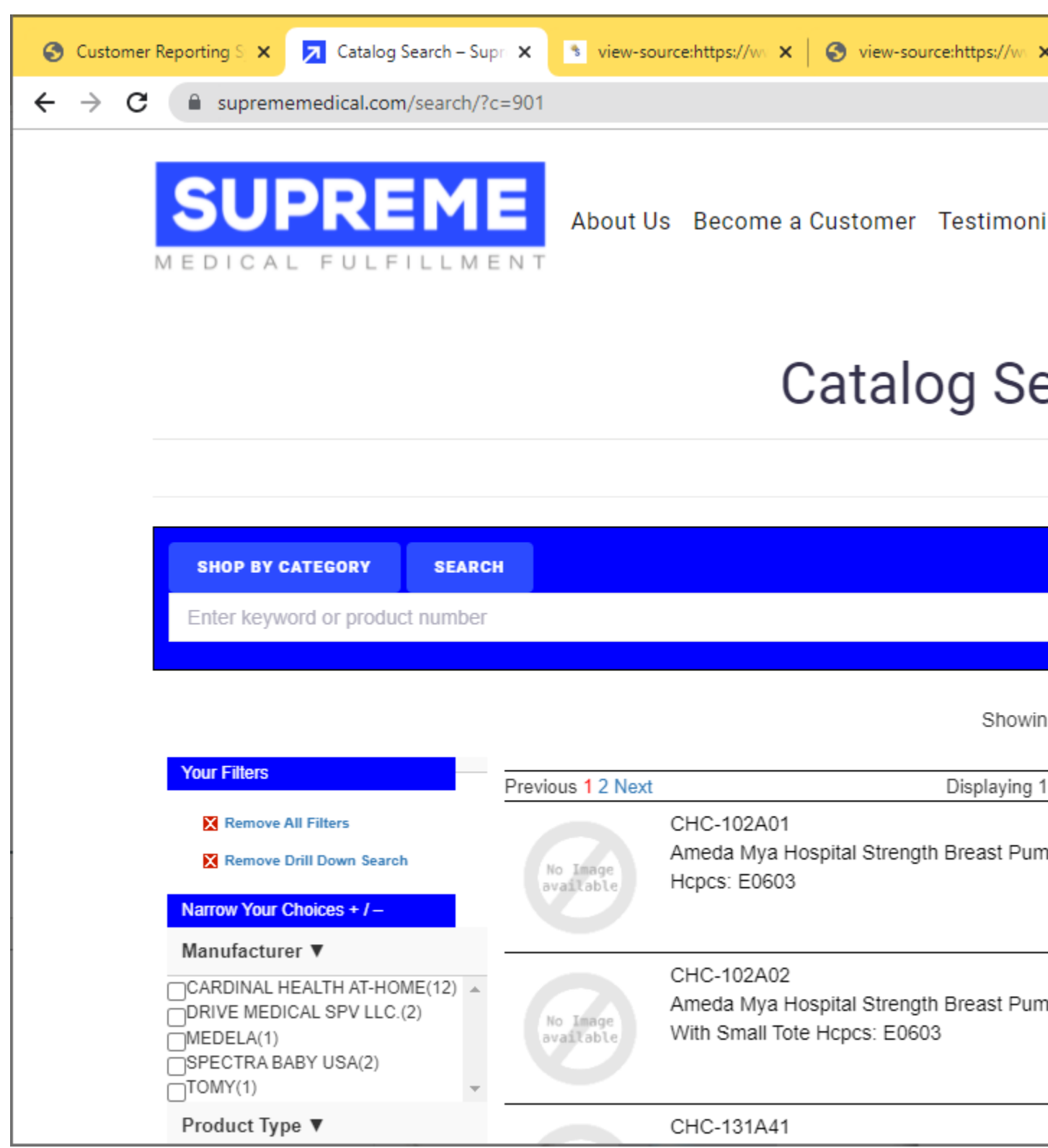